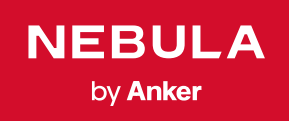

Р,

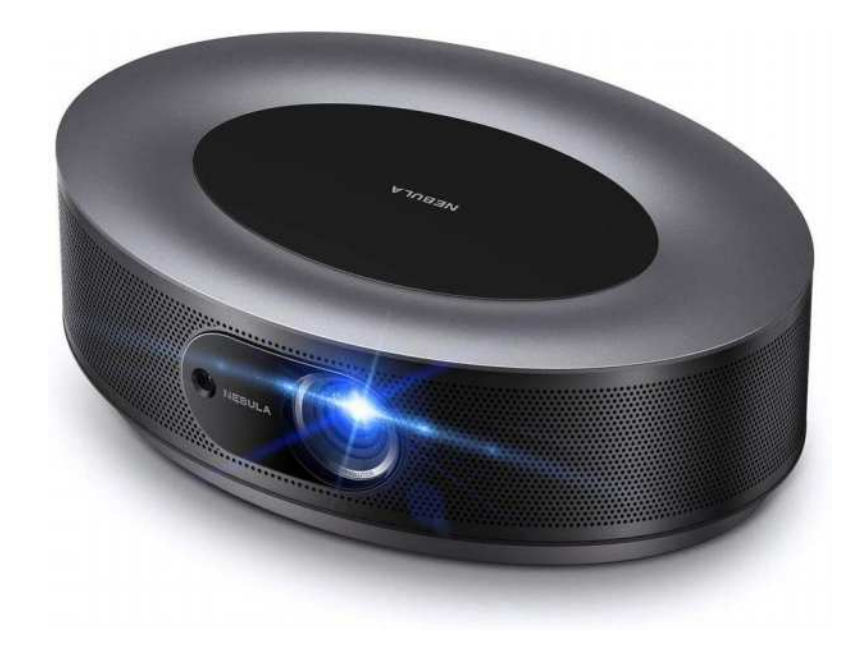

A

 $\bigcirc$ 

# User Manual Nebula Cosmos

View :: Compare :: Select - www.ProSelecta.com

### Table of Contents

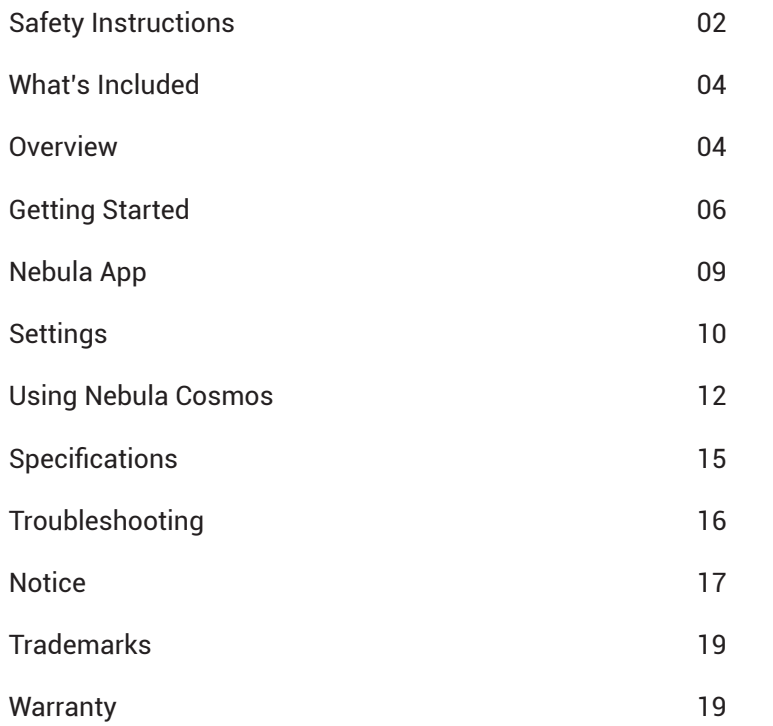

#### **EN EN Safety Instructions**

Read all instructions before you use this device. Do not make any changes or create settings that are not described in this manual. If physical injury, loss of data or damage is caused by failure to follow instructions, the warranty does not apply.

#### Setup

- To reduce the risk of fire and / or electric shock, do not expose the device to rain or moisture. Objects filled with liquids, such as vases, should not be placed on this device.
- Do not place this device on soft surfaces such as tablecloths or carpets, otherwise the device could be a fire hazard.
- Do not place this device in areas susceptible to excessive dust and dirt or near any appliance generating a strong magnetic field.
- To prevent overheating, do not block or clog the ventilation openings.
- Never place this device in a confined space. Always leave enough space around this device for ventilation.
- Protect this device from overexposure to direct sunlight, heat, large temperature fluctuations and moisture. Avoid extreme temperatures. The suitable operations and storage temperature for this device and its accessories is 0°F to 95°F/ 0°C to 35°C.
- When this device is running for a long period of time, the surface may become hot. Shut it down immediately and unplug the charger. Resume operation after this device has cooled down.
- Always handle this device with care. Avoid touching the lens. Do not allow children to handle the device without supervision.
- Never place heavy or sharp objects on this device.
- To avoid electric shock, do not disassemble.
- Use attachments or accessories specified by the manufacturer only.
- Avoid extreme vibrations as they may damage the internal components.
- Possibly hazardous optical radiation emitted from this product, do not stare at operating lamp. Maybe harmful to the eyes.

#### Power Supply

- Use only the provided power adapter.
- Power off the device before removing the power supply from the socket.
- Protect the power cord from being walked on or pinched, particularly at plugs, convenience receptacles, and the point where they exit from this device.
- Unplug this device if there are lightning storms or when unused for a long period of time.
- **EN EN** Before you make or change any connections, ensure that all devices are disconnected from the power outlet.
	- Never touch the power cable or the power connector with wet hands.

#### Hearing Safety

• To prevent hearing damage, do not listen for extended periods at high volume. Set the volume to a safe level.

### Charging

- The charger type is an NSA120EC-19063200 with output voltage / current of DC 19V/6.32A. The charger should be installed near this product and should be easily accessible.
- This charger is for indoor use only.
- When charging, place this device in an environment that has a normal room temperature (ranges from 5°C to 25°C/ 41°F to 77°F recommended) and good ventilation.
- Due to the enclosure material used, this device must only be connected to a USB interface of version 2.0 or higher.

#### Cleaning

- Use a soft, lint-free cloth. Never use liquid, gaseous or easily flammable cleansers to clean.
- Do not use any liquid cleaning agents to clean the lens to avoid damaging the coating film on the lens.
- Use lens cleaning paper to clean the lens.

### **Repairs**

- Do not make any repairs to this device yourself. Only have your device repaired by an authorized service center.
- Improper maintenance can result in injuries or damage to this device.
- Refer all servicing to qualified service personnel.

### Caution

• Possibly hazardous optical radiation emitted from this product, do not stare at operating lamp. Maybe harmful to the eyes.

## **What's Included**

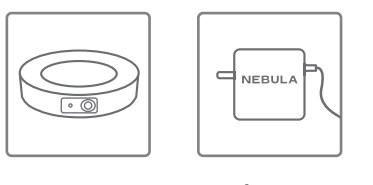

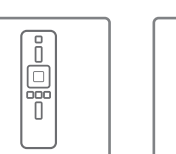

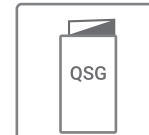

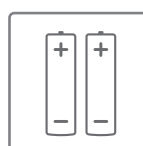

Cosmos Adapter Remote Control

Quick Start Guide

 $2 \times \Delta \Delta \Delta$ **Batteries** 

### **Overview**

### **1. Front View**

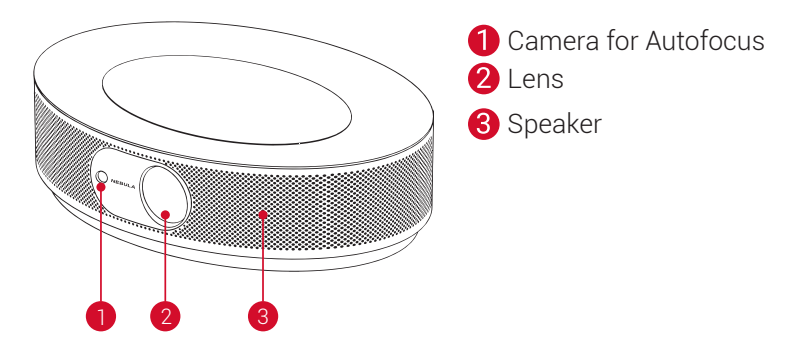

### **2. Rear View**

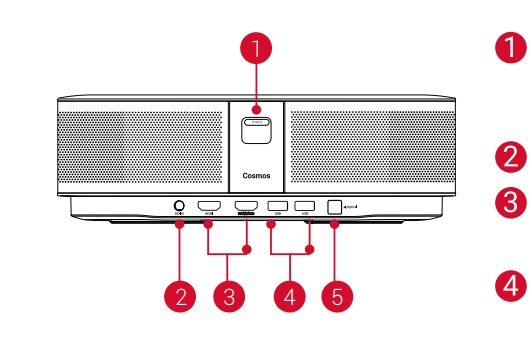

- Power Button
	- Press to power on
	- Press and hold to power off
- DC Input
- HDMI Input Port
- Connect to a playback device
- USB-A Port

6

- Connect to a USB flash drive
- Optical Audio Port
	- Connect to an audio device using an optical cable

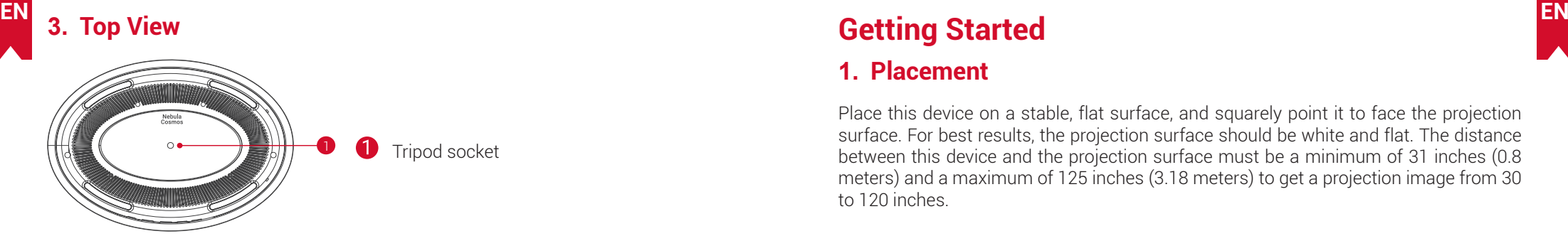

### **4. Bottom View**

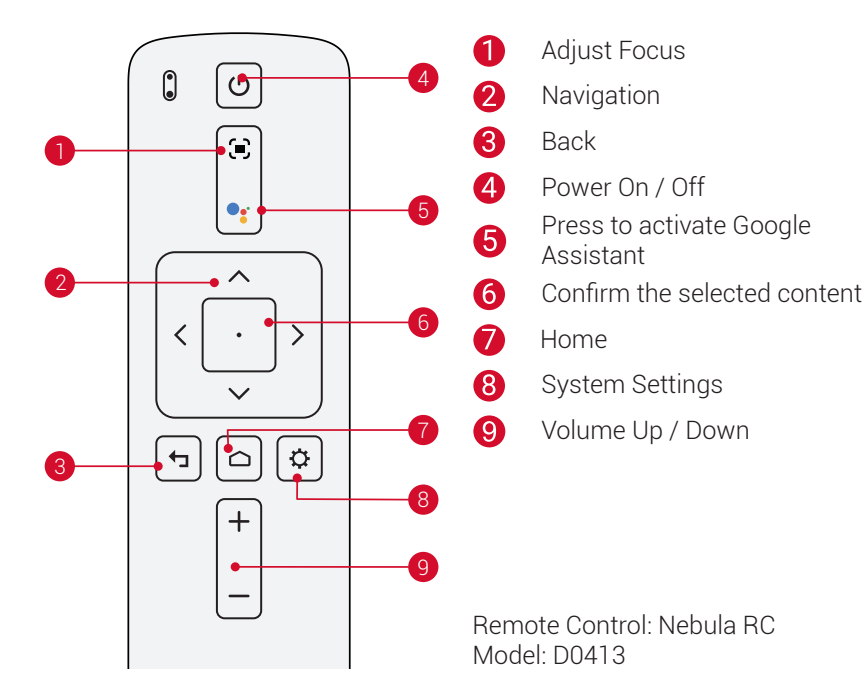

### **5. LED Indicator**

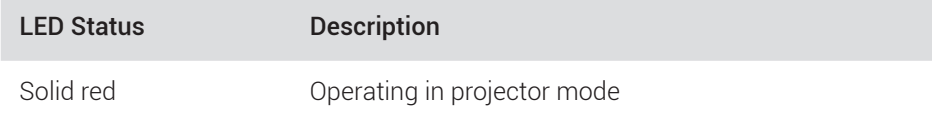

### **Getting Started**

### **1. Placement**

Place this device on a stable, flat surface, and squarely point it to face the projection surface. For best results, the projection surface should be white and flat. The distance between this device and the projection surface must be a minimum of 31 inches (0.8 meters) and a maximum of 125 inches (3.18 meters) to get a projection image from 30 to 120 inches.

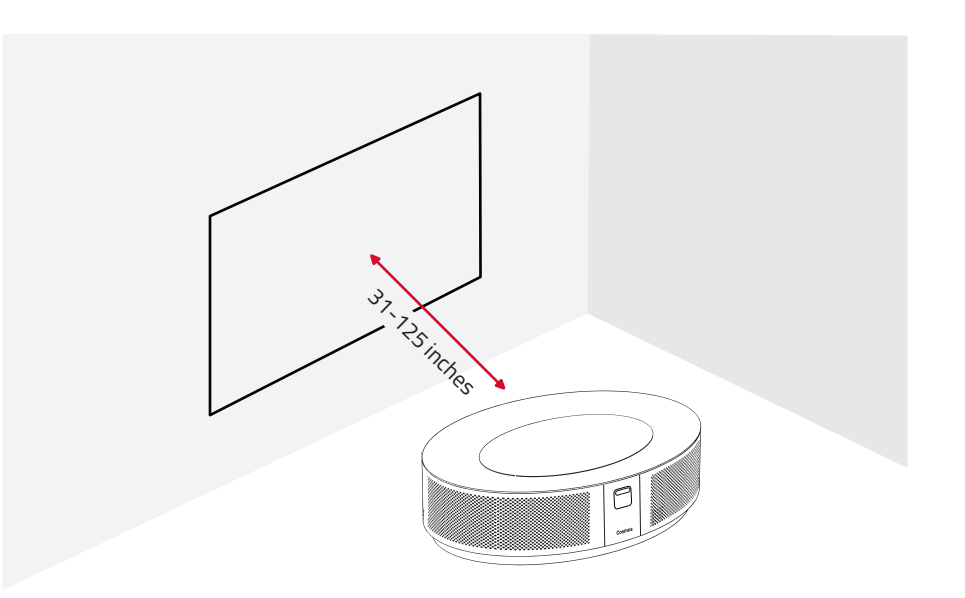

• It is unnecessary to tilt it towards the projection surface. You can correct the projection image with the built-in keystone correction. • The distance between the device and the projection surface determines the projection image size. For the best result, set the projector between 63 and 104 inches away.

• You can also mount your projector on the ceiling.

### **2. Prepare the Remote Control**

**T**

The remote control comes with two AAA batteries.

① For first-time use, slide to open the battery compartment, and install two AAA batteries.

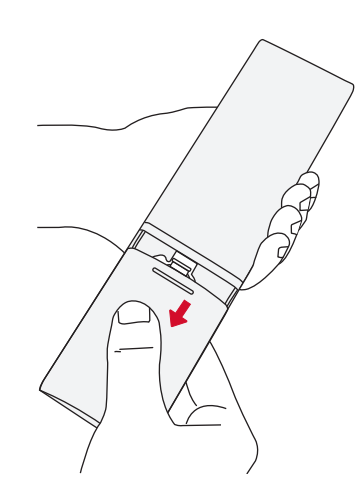

② To replace the battery, unlock and open the battery compartment, insert a new battery matching the polarity (+/-) as indicated, and then close and lock the battery compartment.

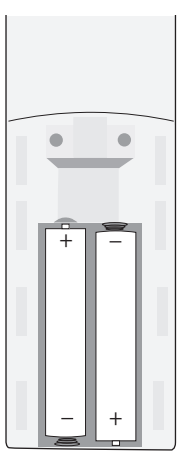

### **3. Get Started**

① Connect Nebula Cosmos to a power outlet using the provided power adapter.

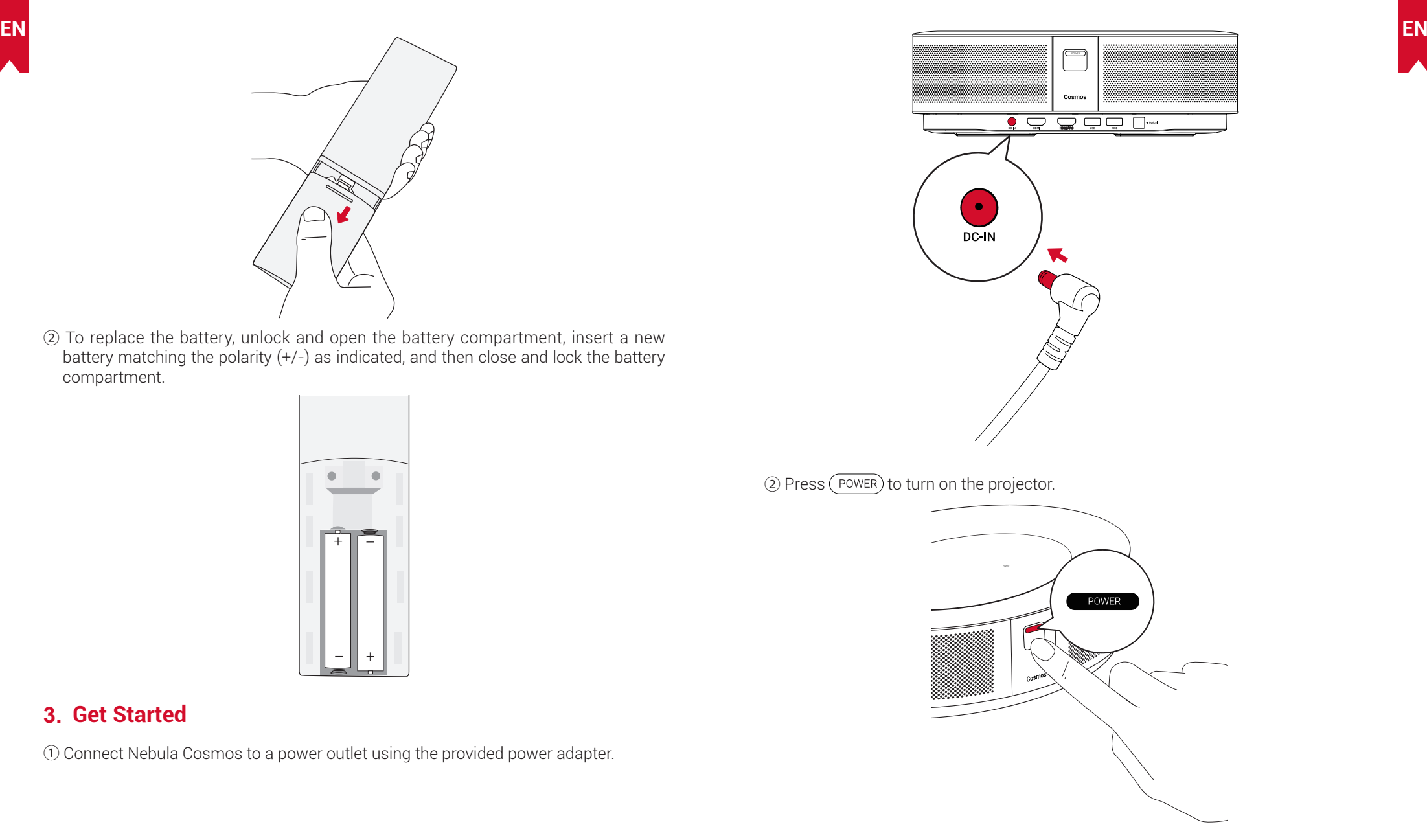

- ③ Angle the device towards a suitable projection surface or wall. The built-in autofocus automatically adjusts the protector's image focus. Or you can press  $\Box$ on the remote control to manually adjust the focus.
- ④ When using for the first time, follow the on-screen instructions to complete the basic set-up.

#### **EN EN Nebula App**

To easily control this device, we recommend downloading the Nebula Connect app. With this app, you can operate your mouse using your phone screen.

① Download the Nebula Connect app from the App Store (iOS devices) or Google Play (Android devices).

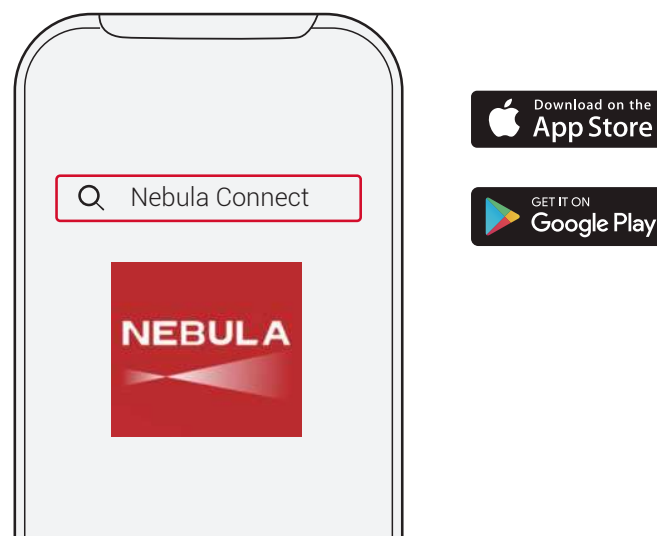

- ② Enable Bluetooth on your smartphone and select [Nebula Cosmos] as the device to be connected.
- ③ Open the Nebula Connect app and follow the on-screen instructions to complete the connection setup.

### **Powering Nebula Cosmos with Android TV™**

Follow the on-screen instructions to complete the setup process.

### Option 1. Quick setup

Android phone users can follow the instructions to quickly set up Android  $TV^{TM}$  with your Android phone.

Option 2. Set up Nebula Cosmos

For iOS users, follow the instructions to complete the process.

- ① Skip the quick setup process.
- ② Connect Nebula Cosmos to the network.
- ③ Sign in with your Google account.

Your Nebula Cosmos will be powered by Android TV™ after finishing the setup process.

### **Settings**

Go through the setup process when you turn on Nebula Cosmos for the first time.

### **1. Network**

This device can be connected to the Internet via a wireless (Wi-Fi) connection.

- $\circ$  0 On the home page, select  $\bullet$  > **[Network & Internet]** and press  $\Box$ .
- ② Follow the on-screen instructions to complete the network connection.

### **2. Audio**

Audio format can be changed via the Audio Settings.

 $\circ$  0 On the home page, select  $\bullet$  > **[Audio Settings]** and and press  $\Box$ .

Auto change digital audio format Enable or disable automatic digital audio format change between PCM and RAW

### **3. HDMI**

Choose HDMI 1/2 as the input source. You can also change CEC settings under this option.

① On the home page, select  $\bullet \rightarrow$  [HDMI] and and press  $\Box$ .

**CEC Settings Press Enter to change CEC settings** 

### **4. Projector**

 $\circled{1}$  On the home page, select  $\bullet$  > **[Projector Settings]** and press  $\circled{1}$ .

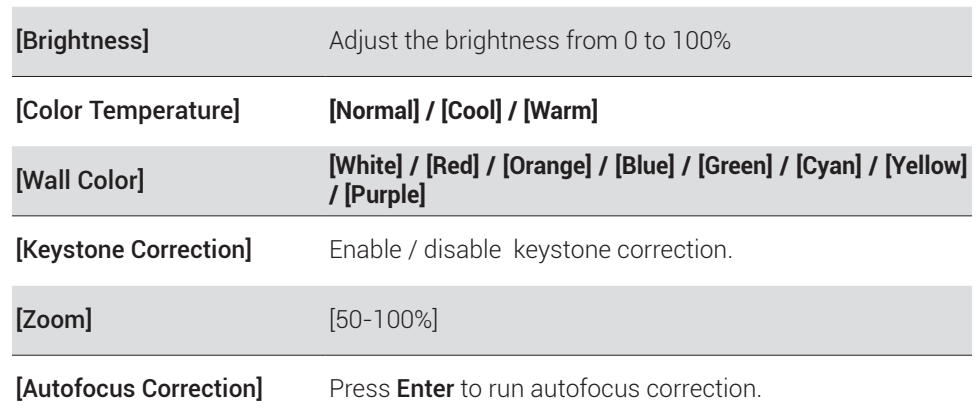

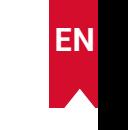

#### **EN EN Using Nebula Cosmos**

### **1. Play from HDMI Playback Devices**

Nebula Cosmos can be connected to various HDMI playback devices such as a TV box, TV stick, DVD player, set-top box (STB), gaming consoles or other devices. Two HDMI devices can be connected to the projector simultaneously to stream video at 4K@60 fps.

To play from HDMI playback devices:

- ① Connect Nebula Cosmos to an HDMI playback device with an HDMI cable (not included).
	- It will automatically start HDMI playback once connected to an HDMI playback device.

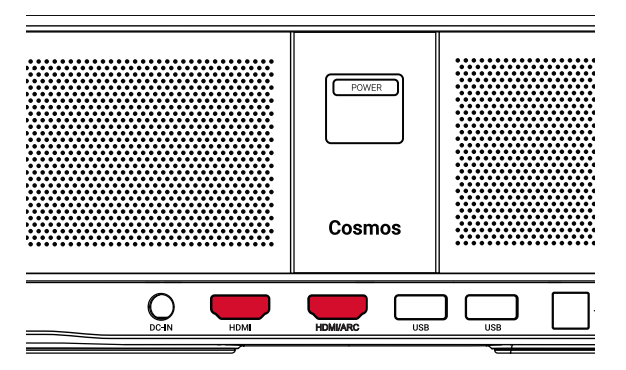

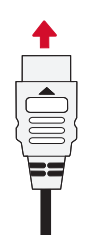

#### $\circled{1}$  On the home page, select  $\bullet$  > [Apps], and press  $\circled{1}$ .

② Select an app and check the current version, open or force stop, check the storage used, clear data or cache, or enable or disable notifications and permissions.

and horizontally mirrored.

projection surface.

projection surface.

rotated by 180 degrees.

**[Auto]:** Automatically detects whether the projector is inverted.

**[Front Projection]:** The projector is located in front of the

[Rear Projection]: The projector is located behind the

[Inverted Front Projection]: The projector is hanging from the ceiling in an upside down position. The image is

[Inverted Rear Projection]: The projector is hanging from the ceiling in an upside down position behind the projection surface. The image is rotated by 180 degrees

Automatically switch between these options.

### **6. Others**

**5. Apps** 

[Projector Mode]

On the home page, select to find more setting options.

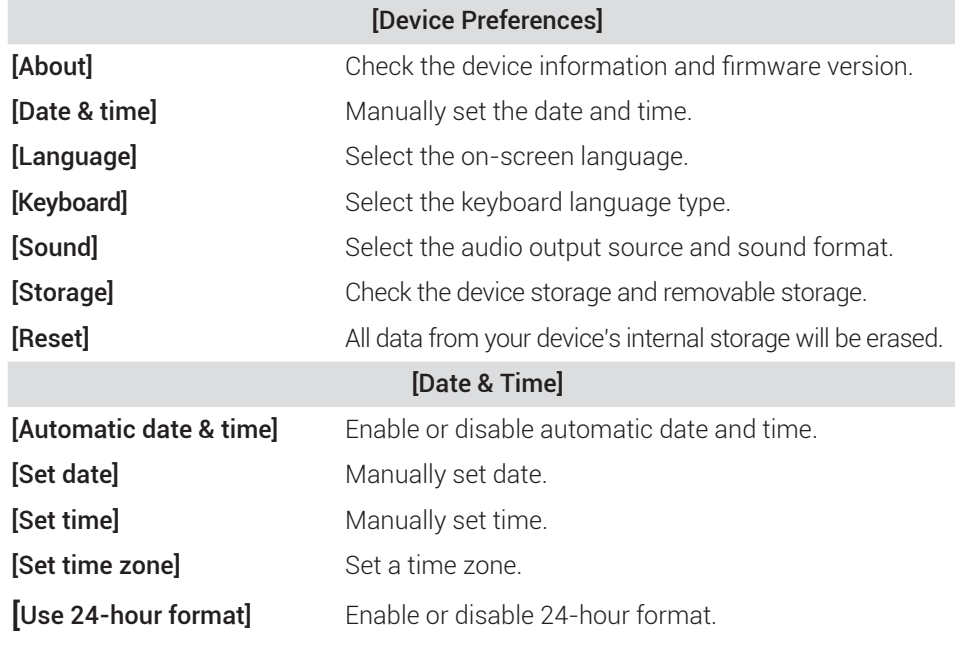

With Nebula Cosmos, you can enjoy music, video, and pictures that are stored on a USB drive.

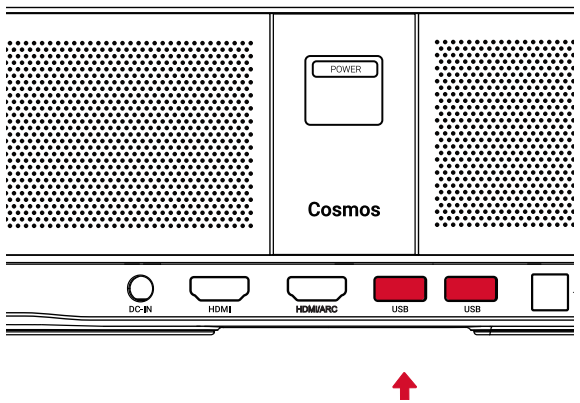

 $\Box$  $\Box$ 

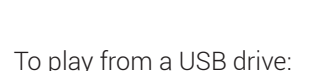

① Download the ES File Explorer from Google Play.

② Insert a USB drive into the USB port.

• The USB folder will appear on the ES File Explorer.

 $\Im$  Select videos or photos from the USB drive that you want to play, and press  $\Box$ .  $\overline{a}$  Press  $\Box$  to stop playback.

### **3. Connect Bluetooth Accessories**

You can connect Bluetooth devices to Nebula Cosmos.

① On the home page, select  $\bullet$  > [Remotes & Accessories] and press  $\Box$ .

### ② Select Add accessories.

• This projector will begin searching for accessories.

③ Pair your projector with the device to be connected.

④ Follow the on-screen instructions to complete the Bluetooth connection.

Note: Before pairing your Bluetooth devices, make sure the remote control and your projector are in pairing mode.

#### **EN EN 2. Play from a USB Drive 4. Use Chromecast Built-in**

You can wirelessly cast photos, videos, and music from your phone or computer right to your Nebula Cosmos.

(1) Play a video clip on your phone and then tap the cast icon  $\sqrt{2}$  on the video screen.

② Select the device "D2140" you want to cast to.

• This projector will mirror the screen of the connected phone or computer.

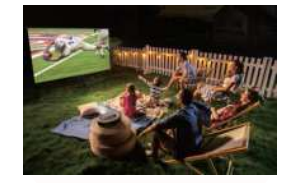

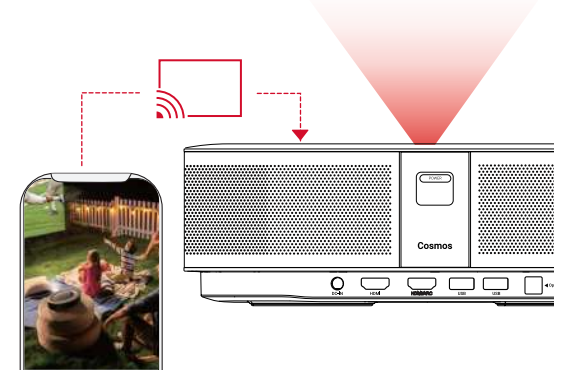

• Make sure Nebula Cosmos and your phone are connected to the same wireless network.

• Certain content may be unavailable to be casted due to copyright restrictions. In this case, you can stream the content via the same app installed in your Nebula Cosmos.

### **5. Enjoy Google Features**

**T**

Nebula Cosmos also supports Google features. Once connected to a wireless network, you can access online services, enjoy movies, music and pictures, and browse online. Aside from the pre-installed apps, you can also install any other apps from Google Play, and talk to the Google Assistant to do certain tasks.

To talk to the Google Assistant:

- ① Make sure you've followed the steps in the section "Connect Bluetooth Accessories" to connect your remote control to Nebula Cosmos. Once connected, the LED indicator on the remote control turns solid red.
- ② Press ●•• on the remote control to talk to the Google Assistant.

#### **EN EN Specifications**

≔

Specifications and design are subject to change without notice.

Power supply:  $19V = 6.32A$ Power consumption: < 120W Standby power consumption: < 0.5W Display technology: DLP FHD1920x1080P Light source: RGB LED Projection image size: 30-120 inch Resolution: 1920 × 1080p Brightness: 900 ANSI Lumens Contrast ratio: 1000:1 Throw ratio: 1.2 Throw distance: 0.8m to 3.18m CPU: Quad-core ARM Cortex-A55 OS: Android TV 9.0 RAM: 2GB DDR ROM: 8GB eMMC Speaker drivers: 10W × 2 Wi-Fi: IEEE802.11a/b/g/n/ac Dual Frequency 2.4G/5G Bluetooth version: V4.2 USB file system: FAT32 / NTFS / exFAT Recommended ambient: 41°F to 95°F / 5°C to 35°C Relative humidity:  $15\% \sim 85\%$  (non-condensing) Storage temperature and humidity: < 149°F / 65°C, < 90% humidity Dimensions (H\*D): 290 × 198 × 92 mm / 11.4 × 7.8 × 3.6 inch Weight: 2 kg / 70.5 oz

### **Troubleshooting**

① Fail to turn on the projector with the remote control?

- Press  $($  POWER $)$  on the projector to turn it on.
- When powered off, you cannot use the remote control to turn it on.
- ② The remote control doesn't work?
	- Make sure the battery is already installed in the remote control.
	- Replace the batteries.
- ③ Blurred image?
	- Press  $\Box$  to manually adjust the focus.
- ④ Cannot connect to a Wi-Fi network?
	- Refresh the list of available networks and retry.
	- Reboot the wireless router or the device and retry.
- ⑤ How do I update the firmware?
	- When a new version is detected you will be asked to reboot and update.

제조국 : 중국 CHINA 제조년월 : 2020.05 해당 무선설비는 운용 중 전파혼신 가능성이 있음 . 해당 무선설비는 전파혼신 가능성이 있으므로 인명안전과 관련된 서비스는 할수 없음 .

### **Trademarks**

## HƏMI

HDMI, and HDMI logo and High-Definition Multimedia Interface are trademarks or registered trademarks of HDMI licensing LLC in the United States and other countries.

# **83 Bluetooth**®

The Bluetooth® word mark and logos are registered trademarks owned by Bluetooth SIG, Inc.

Other trademarks and trade names are those of their respective owners.

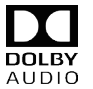

Manufactured under license from Dolby Laboratories. Dolby, Dolby Audio,Pro Logic, and the double-D symbol are trademarks of Dolby Laboratories.

Android, Android TV, and Google Assistant

Google, Android, Android TV, Chromecast and other related marks and logos are trademarks of Google LLC.

### **Warranty**

#### 30-Day Money-Back Guarantee for Any Reason

You may return your undamaged product and packaging within 30 days of purchase to receive a FULL REFUND for any reason. If the reason for return isn't quality-related, the customer must pay for the return shipping..

#### 12-Month Warranty for Quality-Related Issues

Nebula's products are warrantied to be free from material and workmanship defects for 12 months from the date of purchase. Within this period, Nebula will provide a replacement and cover any return shipping costs for products that fail in normal use.

Please Note: Any provided shipping labels must be used within 20 days from the date they're issued by Nebula Support.